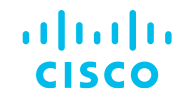

#### Resolución de Problemas de Conectividad entre Cisco DNA Center y Nuestros Dispositivos de Red (Troubleshooting)

Comunidad de Cisco

Fernando Santillán – Technical Consulting Engineer – DNA Center TAC Eduardo Cardeña – Technical Consulting Engineer – DNA Center TAC

Jueves 30 de noviembre de 2023

#### Conecte, Interactúe, ¡Colabore!

#### Soluciones

¡Acepte las soluciones correctas y felicite a quienes le ayudaron! Los foros de discusión tienen muchas entradas, de las cuales no todas cuentan con una respuesta correcta o válida.

Ayude a otros usuarios a encontrar las respuestas correctas en el motor de búsqueda de la comunidad indicando que la duda fue resuelta al activar la opción "Aceptar como solución".

Aceptar como solución

0 Útil

#### Agradecimientos

#### ¡Resalte el esfuerzo de otros miembros!

Los votos útiles motivan a otros miembros que colaboran en la comunidad, a seguir ayudándonos a contestar las preguntas abiertas, y ofreciéndoles la oportunidad de ganar premios además de ser una muestra valiosa de ¡nuestro reconocimiento!

### Spotlight Awards

#### ¡Nuevos ganadores en español!

Destaca por tu esfuerzo y compromiso para mejorar la comunidad y ayudar a otros miembros. Los Premios Spotlight se otorgan trimestralmente para destacar a los miembros más destacados.

¡Ahora también puedes nominar a un candidato! [Haga clic aquí](https://app.smartsheet.com/b/form/ac1fbf0486574459ac87c23815d11fa7)

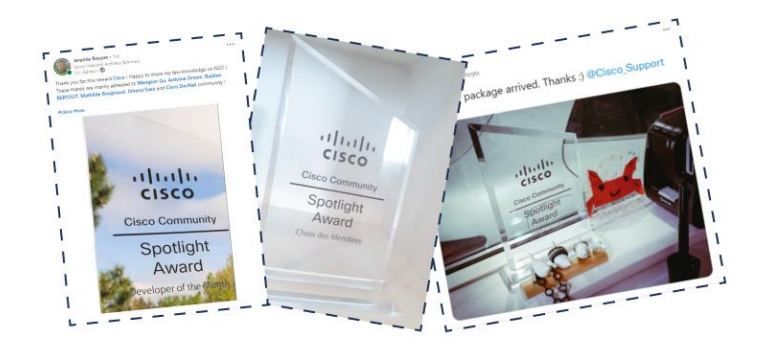

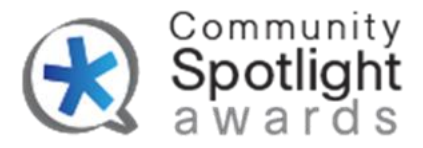

#### Fernando Santillán

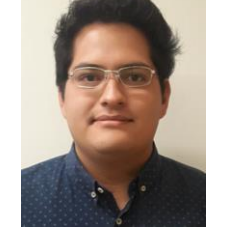

Technical Consulting Engineer

Fernando es egresado del Instituto Politécnico Nacional (IPN) de la Escuela Superior de Ingeniería Mecánica y Eléctrica, con cinco años de experiencia en equipos IoT (CGR, CGS, IE e IR) y en la solución DNA Center y equipos Catalyst, así como Docker y Kubernetes.

Actualmente ocupa el puesto de Customer Support Engineer con dos años como líder de equipo para TAC.

#### Eduardo Cardeña

#### Technical Consulting Engineer

Eduardo es egresado de la Universidad Veracruzana con título en Instrumentación Electrónica, con seis años de experiencia en tecnología Cisco (R&S, Wireless, Collaboration y DNA Center).

Anteriormente, Eduardo trabajó como Ingeniero de Implementación y Soporte con varios partners de Cisco.

Posee la certificación CCNP Enterprise con especialidad en redes inalámbricas.

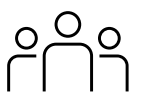

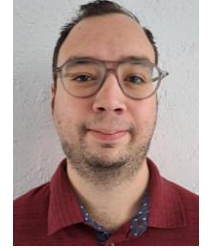

Descargue la presentación

<https://bit.ly/CL4doc-nov23>

slido

# Join at slido.com #2370995

A Passcode: iibnaw

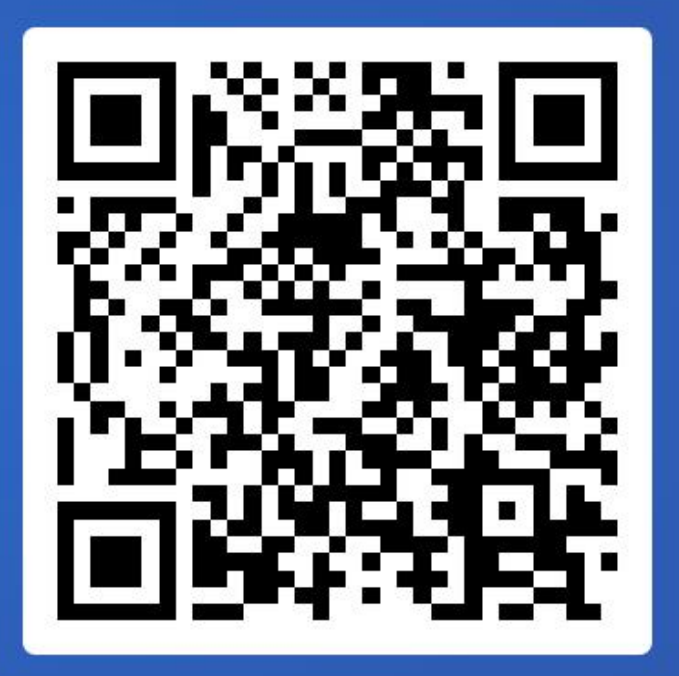

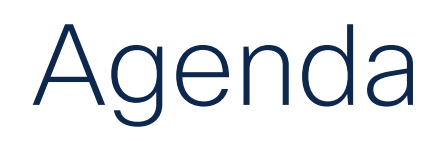

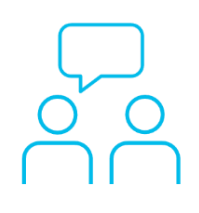

- 1. Tipos de Incidentes
- 2. Alertas
- 3. Herramientas de Troubleshooting
- 4. Automation para Troubleshooting
- 5. Demostración

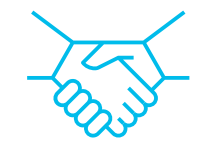

 $\bigcirc$ 

## Tipos de Incidentes

Tipos de Incidentes

Herramientas de Troubleshooting

Automation para Troubleshooting

Demostración

Alertas

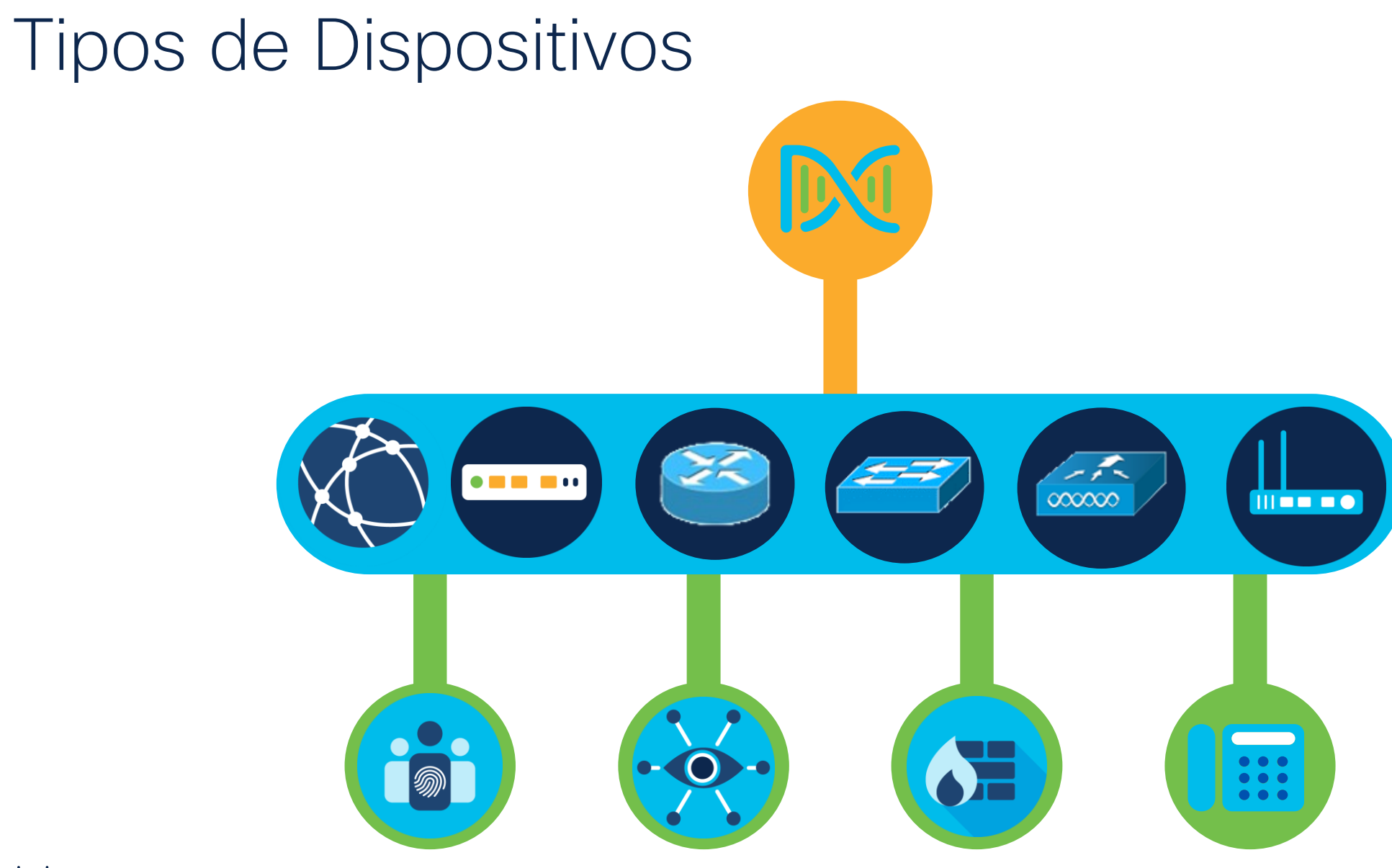

#### Requisitos

Para la recopilación parcial de inventario en Cisco DNA Center, se debe contar los siguientes valores:

- Versión SNMP
- SNMP community strings de solo lectura
- SNMP community strings de escritura
- Valor de reintento de SNMP
- Valor de tiempo de espera de SNMP

Para la recopilación completa de inventario en Cisco DNA Center, se debe contar los siguientes valores:

- Dirección IP del dispositivo
- Versión SNMP
- SNMP community strings de solo lectura
- SNMP community strings de escritura
- Valor de reintento de SNMP
- Valor de tiempo de espera de SNMP
- Nombre de usuario de CLI
- Contraseña de CLI
- Contraseña de "enable" de CLI
- Valor de tiempo de espera de la CLI

### Validar credenciales

#### **Edit Device**

![](_page_8_Picture_46.jpeg)

#### Credentials Validate

© CLI and SNMP credentials are mandatory. Please ensure authenticity of credentials. In case of invalid credentials, device will go into a collection failure state.

![](_page_8_Picture_47.jpeg)

SSH2 
O Telnet

 $\times$ 

#### Tipos de Incidentes

![](_page_9_Picture_204.jpeg)

### Alertas

 $\frac{\alpha\| \alpha\| \alpha}{\mathsf{c}(\mathsf{scc})}$ © 2023 Cisco and/or its affiliates. All rights reserved. Tipos de Incidentes

Herramientas de Troubleshooting

Automation para Troubleshooting

Demostración

Alertas

### Configuración de Eventos

• Navegue al menú de Cisco DNA Center > Platform > Manage

![](_page_11_Picture_29.jpeg)

### Configuración de Eventos

![](_page_12_Picture_88.jpeg)

- Nombre del evento: Nombre del evento en Cisco DNA Center.
- Dominio: Dominio del evento en Cisco DNA Center.
- Tipo: Network, App, System, Security, or Integrations.
- Categoría: Error, Warn, Info, Alert, Task Progress, Task Complete
- Severidad: Del 1 al 5 (donde 1 es el más crítico).
- Flujo de trabajo: Incident, Problem, Event, or RFC
- Actions: Configurar el evento.

#### Configuración de Eventos

![](_page_13_Picture_18.jpeg)

#### Eventos

• Puede suscribirse a un evento mediante la ventana Eventos en la GUI de Cisco DNA Center. Navegue a Menú > Platform > Developer Toolkit > Event Notifications.

![](_page_14_Picture_2.jpeg)

#### Eventos

• Haga clic en un enlace Nombre para abrir un panel deslizante de suscripción de eventos.

![](_page_15_Picture_37.jpeg)

#### Events - Syslog

![](_page_16_Picture_16.jpeg)

### Events – REST API (Webhook)

![](_page_17_Picture_19.jpeg)

### Events - Email

![](_page_18_Picture_16.jpeg)

#### Events

![](_page_19_Picture_14.jpeg)

## Herramientas de Troubleshooting

Tipos de Incidentes

Alertas

Herramientas de **Troubleshooting** 

Automation para Troubleshooting

Demostración

![](_page_21_Figure_0.jpeg)

### SNMPWALK

#### SNMPWALK

- SNMP walk es una aplicación SNMP que utiliza solicitudes SNMP GETNEXT para recopilar datos SNMP de dispositivos habilitados para SNMP de red e infraestructura, como conmutadores y enrutadores.
- Realizar un recorrido SNMP puede ayudarlo a solucionar problemas de estadísticas faltantes o inexactas para dispositivos de red y otros dispositivos sondeados a través de SNMP al confirmar la comunicación SNMP con dispositivos remotos y qué identificadores de objeto (OID) están respondiendo. ×

![](_page_23_Picture_3.jpeg)

**Reason and Suggested Actions** 

**SNMP Authentication Failure: NCIM12001: Device was** not successfully authenticated via SNMP credentials. However, device is ping reachable. Either the mandatory protocol credentials are not correctly provided to Cisco DNA Center or the device is responding slow and exceeding the set timeout value. User can also run discovery again only for this device with correct credentials using the discovery feature.

#### Impacted Applications

#### SNMPWALK para SNMPv2

snmpwalk -v 2c -c "community-name" "device IP address"

- -v 2c Versión de SNMP
- -c Nombre de la comunidad configurado en el dispositivo

```
# snmpwalk -v 2c -c d_dnacread 192.168.37.230
iso.3.6.1.2.1.1.1.0 = STRING: "Cisco IOS Software [Gibraltar], Virtual XE Software (X86_64_LINUX_IOSD-UNIVERSALK9-M), Version 
16.12.1a, RELEASE SOFTWARE (fc2)
Technical Support: http://www.cisco.com/techsupport
Copyright (c) 1986-2019 by Cisco Systems, Inc.
Compiled Sun 04-Aug-19 06"
iso.3.6.1.2.1.1.2.0 = OID: iso.3.6.1.4.1.9.1.1537
iso.3.6.1.2.1.1.3.0 = Timeticks: (622140492) 72 days, 0:10:04.92
iso.3.6.1.2.1.1.4.0 = ""
iso.3.6.1.2.1.1.5.0 = STRING: "CSR1K_APPX.Pod2.com"
iso.3.6.1.2.1.1.6.0 = ""
iso.3.6.1.2.1.1.7.0 = INTEGER: 78
iso.3.6.1.2.1.1.8.0 = Timeticks: (0) 0:00:00.00
iso.3.6.1.2.1.2.1.0 = INTEGR: 5iso.3.6.1.2.1.2.2.1.1.1 = INTEGR: 1iso.3.6.1.2.1.2.2.1.1.2 = INTEGER: 2
iso.3.6.1.2.1.2.2.1.1.3 = INTEGER: 3
iso.3.6.1.2.1.2.2.1.1.4 = INTEGER: 4
iso.3.6.1.2.1.2.2.1.1.5 = INTEGER: 5
iso.3.6.1.2.1.2.2.1.2.1 = STRING: "GigabitEthernet1"
```
#### SNMPWALK para SNMPv3

snmpwalk -v3 -l <noAuthNoPriv|authNoPriv|authPriv> -u <username> [-a <MD5|SHA>] [-A <authphrase>] [-x DES] [-X <privaphrase>] <ipaddress>[:<dest\_port>] [oid]

snmpwalk -v3 -l authPriv -u dnac -a SHA -A Mexico123 -x AES -X Mexico123 172.30.1.72

```
# snmpwalk -v3 -l authPriv -u dnac -a SHA -A Mexico123 -x AES -X Mexico123 172.30.1.72
Iso.3.6.1.2.1.1.1.0 = STRING: "Cisco IOS Software [Amsterdam], Catalyst L3 Switch Software 
(CAT9K_IOSXE)", Version 17.3.3, RELEASE SOFTWARE (fc7) Technical Support:
http://www.cisco.com/techsupport
Copyright (c) 1986-2021 by Cisco Systems, Inc.
Compiled Thu 04-Mar-21 12:32 by mcpre"
iso.3.6.1.2.1.1.2.0 = OID: iso.3.6.1.4.1.9.1.2494iso.3.6.1.2.1.1.3.0 = Timeticks: (42498183) 4 days, 22:03:01.83
iso.3.6.1.2.1.1.4.0 = (1)
iso.3.6.1.2.1.1.5.0 = STRING: "Border2-CN.Pod8.com"
iso.3.6.1.2.1.1.6.0 = \omegaiso.3.6.1.2.1.1.7.0 = INTEGER: 6
iso.3.6.1.2.1.1.8.0 = Timeticks: (0) 0:00:00.00
# snmpwalk -v3 -l authPriv –u dnac3 -a SHA -A Mexico123 -x AES -X Mexico123 172.30.1.72
snmpwalk: Unknnown user name
# snmpwalk -v3 -l authPriv –u dnac3 -a MD5 -A Mexico123 -x AES -X Mexico123 172.30.1.72
snmpwalk: Authentication failure (incorrect password, community or key)
```
![](_page_26_Picture_0.jpeg)

Seleccione la oración que solo tenga afirmaciones correctas sobre el siguiente **SNMPWALK:** # snmpwalk -v3 -l authPriv -u user\_admin -a SHA -A Tac123 -x AES -X Tac123 172.30.1.72

a) El usuario para la prueba SNMPWALK es super\_admin y el tipo de autenticación es SHA

0%

Join at slido.com #2370995

> *S* Passcode: **iibnaw**

b) El usuario para la prueba SNMPWALK es user\_admin y el tipo de autenticación es MD5 0%

c) El usuario para la prueba SNMPWALK es user\_admin y el tipo de autenticación es SHA

0%

d) SNMPWALK es versión 2 y el tipo de autenticación es SHA © 2023 Cisco and/or its affiliates. All rights reserved.

## NETCONF

#### NETCONF

NETCONF (Network Configuration Protocol) es un protocolo de gestión de red definido en RFC 6241 diseñado para la configuración, gestión y recuperación de datos operativos de dispositivos de red.

El protocolo NETCONF está basado en servidor u orientado a la conexión y consiste de 4 capas de operación.

NETCONF generalmente se implementa usando SSH como transporte

Como modelo de datos principal, NETCONF puede hacer uso de modelos de datos específicos de redes basados en YANG. Los dispositivos de red compatibles con YANG tendrán construcciones de red fácilmente disponibles en formato YANG para modelar datos RPC generales.

© 2023 Cisco and/or its affiliates. All rights reserved.

### Capas de Operación de NETCONF

El protocolo NETCONF está basado en servidor u orientado a la conexión y consiste de 4 capas de operación.

![](_page_29_Picture_66.jpeg)

### Configuración de NETCONF

- Con "netconf-yang" se habilita netconf-yang en el dispositivo globalmente
- Se requieren listas de métodos AAA, ya que NETCONF utilizará exclusivamente las listas de métodos AAA "predeterminadas", incluso si el acceso SSH/Telnet es manejado por otras listas AAA.
- Asegúrese de que el nombre de usuario local almacenado en el dispositivo esté configurado para un nivel de privilegio de 15, que es necesario para el funcionamiento del Cisco DNA Center.
- El puerto predeterminado es 830

### NETCONF en DNA Center

![](_page_31_Picture_1.jpeg)

![](_page_31_Picture_2.jpeg)

Recopilación de datos de estado de la aplicación

#### Informe RUM (Licenciamiento)

![](_page_32_Picture_1.jpeg)

¿Cómo contribuye NETCONF a la funcionalidad de Cisco DNA Center para la gestión de redes?

a) NETCONF se utiliza para definir el diseño visual de la interfaz de usuario de **Cisco DNA Center.** 

0%

Join at slido.com #2370995

> *S* Passcode: iibnaw

> > © 2023 Cisco and/or its affiliates. All rights reserved.

b) NETCONF ayuda a automatizar el aprovisionamiento y la configuración de los dispositivos de red en la infraestructura. 0%

c) NETCONF proporciona monitorización en tiempo real del tráfico y rendimiento de la red dentro del Cisco DNA Center.

0%

0%

d) NETCONF es el principal responsable de gestionar la autenticación de usuarios y el control de acceso en el Cisco DNA Center.

## RADKit

![](_page_33_Picture_1.jpeg)

#### RADKit en Cisco DNA Center

- Cisco RADKit proporciona conectividad interactiva segura a terminales remotas e interfaces de usuario web.
- Las funciones de Cisco RADKit están integradas en Cisco DNA Center y se denominan Autorización de Soporte Remoto.
- Cuando los usuarios utilizan la función de Autorización de Soporte Remoto, pueden hacer que el TAC de Cisco acceda remotamente a su entorno Cisco DNA Center para ayudarles a recopilar información o solucionar problemas.

#### RADKit en Cisco DNA Center

#### RADKit Architecture - Service in Cisco DNA Center

![](_page_35_Figure_2.jpeg)

#### RADKit Service & Client

RADKit consta de tres elementos principales:

- RADKit Service: una aplicación ligera instalada de lado del Cliente que se utiliza como puente a los dispositivos de red. Es compatible con muchos protocolos de gestión estándar como SSH, telnet, Netconf, HTTP/REST, Swagger/OpenAPI y proxy SOCKS.
- RADKit Client un front-end que permite a un Ingeniero Cisco consultar o acceder remotamente a los dispositivos de red de un Cliente a través de un Servicio RADKit.
- RADKit Cloud actúa como transporte entre el RADKit Client y el Service. Proporciona cifrado TLS, servicios CA y autenticación Cisco SSO y basada en certificados para Clientes y Servicios.

## Automation para Troubleshooting

Tipos de Incidentes

Herramientas de **Troubleshooting** 

Automation para **Troubleshooting** 

Demostración

Alertas

### Herramientas embebidas en Cisco DNA Center

![](_page_38_Picture_93.jpeg)

![](_page_39_Picture_1.jpeg)

Join at slido.com #2370995

> *S* Passcode: **iibnaw**

¿Cuál es el criterio primario de revisión que utiliza la herramienta de Avisos de **Seguridad (Security Advisories) para generar las alertas?** 

a) La versión del dispositivo

0%

b) El SN del dispositivo 0%

c) La configuración activa del dispositivo 0%

d) El último aprovisionamiento del dispositivo

![](_page_39_Picture_10.jpeg)

 $0<sub>8</sub>$ 

![](_page_41_Picture_1.jpeg)

![](_page_42_Figure_1.jpeg)

**End** Command Runner

Edge1-Pod3.cisco3.com@172.16.100.1

#### Edge1-Pod3.cisco3.com> man

This lists the commands currently supported by command runner: man ---- Get the list of currently supported commands

quit ---- Exit from the device mode of terminal

call-home

 $_{\rm cd}$ cping crypto

 $dir$ 

eping

grep help

mediatrace

monitor

more

mping

mstat

ping pwd

sdlc

show

 $sh$ 

![](_page_43_Picture_81.jpeg)

![](_page_43_Picture_82.jpeg)

![](_page_44_Figure_1.jpeg)

![](_page_45_Picture_14.jpeg)

![](_page_46_Picture_14.jpeg)

![](_page_47_Picture_14.jpeg)

![](_page_48_Picture_7.jpeg)

49

![](_page_49_Picture_14.jpeg)

## Demostración

Tipos de Incidentes

Herramientas de Troubleshooting

Automation para Troubleshooting

Demostración

Alertas

## **Referencias**

• Security Advisories

[Cisco DNA Center User Guide, Release 2.3.5 -](https://www.cisco.com/c/en/us/td/docs/cloud-systems-management/network-automation-and-management/dna-center/2-3-5/user_guide/b_cisco_dna_center_ug_2_3_5/b_cisco_dna_center_ug_2_3_5_chapter_01011.html) Identify Network [Security Advisories \[Cisco Catalyst Center\] -](https://www.cisco.com/c/en/us/td/docs/cloud-systems-management/network-automation-and-management/dna-center/2-3-5/user_guide/b_cisco_dna_center_ug_2_3_5/b_cisco_dna_center_ug_2_3_5_chapter_01011.html) Cisco

• Inventory Insights

[Cisco DNA Center User Guide, Release 2.3.5 -](https://www.cisco.com/c/en/us/td/docs/cloud-systems-management/network-automation-and-management/dna-center/2-3-5/user_guide/b_cisco_dna_center_ug_2_3_5/b_cisco_dna_center_ug_2_3_5_chapter_011.html#Cisco_Concept.dita_42a47c51-00d6-40bf-bc23-e7802b719796) Manage Your [Inventory \[Cisco Catalyst Center\] -](https://www.cisco.com/c/en/us/td/docs/cloud-systems-management/network-automation-and-management/dna-center/2-3-5/user_guide/b_cisco_dna_center_ug_2_3_5/b_cisco_dna_center_ug_2_3_5_chapter_011.html#Cisco_Concept.dita_42a47c51-00d6-40bf-bc23-e7802b719796) Cisco

• Network Reasoner

[Cisco DNA Center User Guide, Release 2.3.5 -](https://www.cisco.com/c/en/us/td/docs/cloud-systems-management/network-automation-and-management/dna-center/2-3-5/user_guide/b_cisco_dna_center_ug_2_3_5/m_troubleshoot_network_device_using_network_reasoner.html) Troubleshoot Network [Devices Using Network Reasoner \[Cisco Catalyst Center\] -](https://www.cisco.com/c/en/us/td/docs/cloud-systems-management/network-automation-and-management/dna-center/2-3-5/user_guide/b_cisco_dna_center_ug_2_3_5/m_troubleshoot_network_device_using_network_reasoner.html) Cisco

• Issue Settings

[Cisco DNA Assurance User Guide, Release 2.3.5 -](https://www.cisco.com/c/en/us/td/docs/cloud-systems-management/network-automation-and-management/dna-center-assurance/2-3-5/b_cisco_dna_assurance_2_3_5_ug/b_cisco_dna_assurance_2_3_3_ug_chapter_01001.html) View and Manage [Issues \[Cisco Catalyst Center\] -](https://www.cisco.com/c/en/us/td/docs/cloud-systems-management/network-automation-and-management/dna-center-assurance/2-3-5/b_cisco_dna_assurance_2_3_5_ug/b_cisco_dna_assurance_2_3_3_ug_chapter_01001.html) Cisco

• RADKit

![](_page_51_Picture_10.jpeg)

### Preguntas y respuestas

![](_page_53_Picture_0.jpeg)

![](_page_53_Picture_1.jpeg)

#### ¿Aún tiene dudas?

Si hizo una pregunta en el panel de preguntas y respuestas o regresa a la comunidad en los días posteriores a nuestro webinar.

¡Nuestras expertas aún pueden ayudarlo!

#### Participe en el foro Ask Me Anything (AMA) antes del viernes 8 de diciembre de 2023

<https://bit.ly/CL4ama-nov23>

#### Haga valer su opinión

Responda a nuestra encuesta para…

- Sugerir nuevos temas
- Calificar a nuestros expertos y el contenido
- Enviar sus comentarios o sugerencias

#### ¡Ayúdenos respondiendo a 5 preguntas de opción múltiple!

Al término de esta sesión, se abrirá una encuesta en su navegador.

![](_page_54_Picture_0.jpeg)

#### **Nuestras** Redes Sociales

**LinkedIn** [Cisco Community](https://www.linkedin.com/showcase/cisco-community/) **Twitter** [@CiscoCommunity](https://twitter.com/ciscocommunity) YouTube **[CiscoCommunity](https://www.youtube.com/@CiscoCommunity)** Facebook **[CiscoCommunity](https://www.facebook.com/CiscoCommunity/)** 

![](_page_54_Picture_3.jpeg)

![](_page_54_Picture_4.jpeg)

55

 $2$  reports

 $\sim$   $\sim$ 

San Jose, CA ⊘ community.cisco.com i Joined November 2009

# $\begin{array}{c|c|c|c} \hline \textbf{.} & \textbf{.} & \textbf{.} \\ \hline \textbf{.} & \textbf{.} & \textbf{.} \\ \hline \textbf{.} & \textbf{.} & \textbf{.} \end{array}$

The bridge to possible